NOTE! If you have an assignment / workorder to UPM Paper or Pulp mill, use Contractor Portal. Please contact your UPM contact person

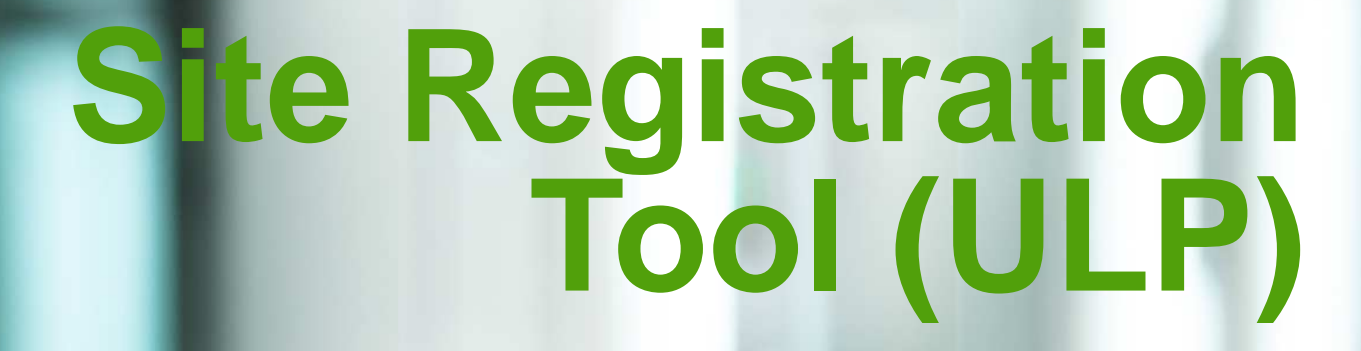

Quick guide for contractors

**横山** 

**UPMBIOFORE-BEYOND FOSSILS** 

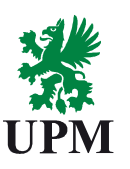

# **Some basic information:**

- A person, who needs to have physical access to UPM production unit, will make an application well in advance via Site Registration Tool (ULP)
	- Contractors
	- Visitors
	- Employees from other companies working at the site
- Every person and vehicle need to be specified. Therefore it is important clearly state the reasons for access right request
- Every site has nominated contact persons who are authorized to approve or reject access requests. If the application has a request for vehicle, the request need to be considered carefully

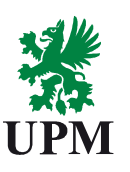

### **Contractor:**

- •Site Registration tool will be taken in use at all UPM production sites in Finland during the year 2018 – <sup>2020</sup>
- • One access key token:
	- If the contractor is working at several sites, the same access key token will be valid
	- To activate the access key token, access rights need to be applied for each site separately
	- If you do not have regular assignment, please return your access key token after the assignment has ended.
	- If your access key token need to be changed, we will inform you via email
- •List of resources need to sent to UPM as usual
- $\bullet$ You will receive email notifications related to your application
- • If an application has any inconsistences or mistakes the contact person will reject it. In these cases the access rights need to be applied again
- $\bullet$  UPM Paper and Pulp mill will take in use Contractor Portal This will be informed separately

#### **UPMBIOFORE-BEYOND FOSSILS**

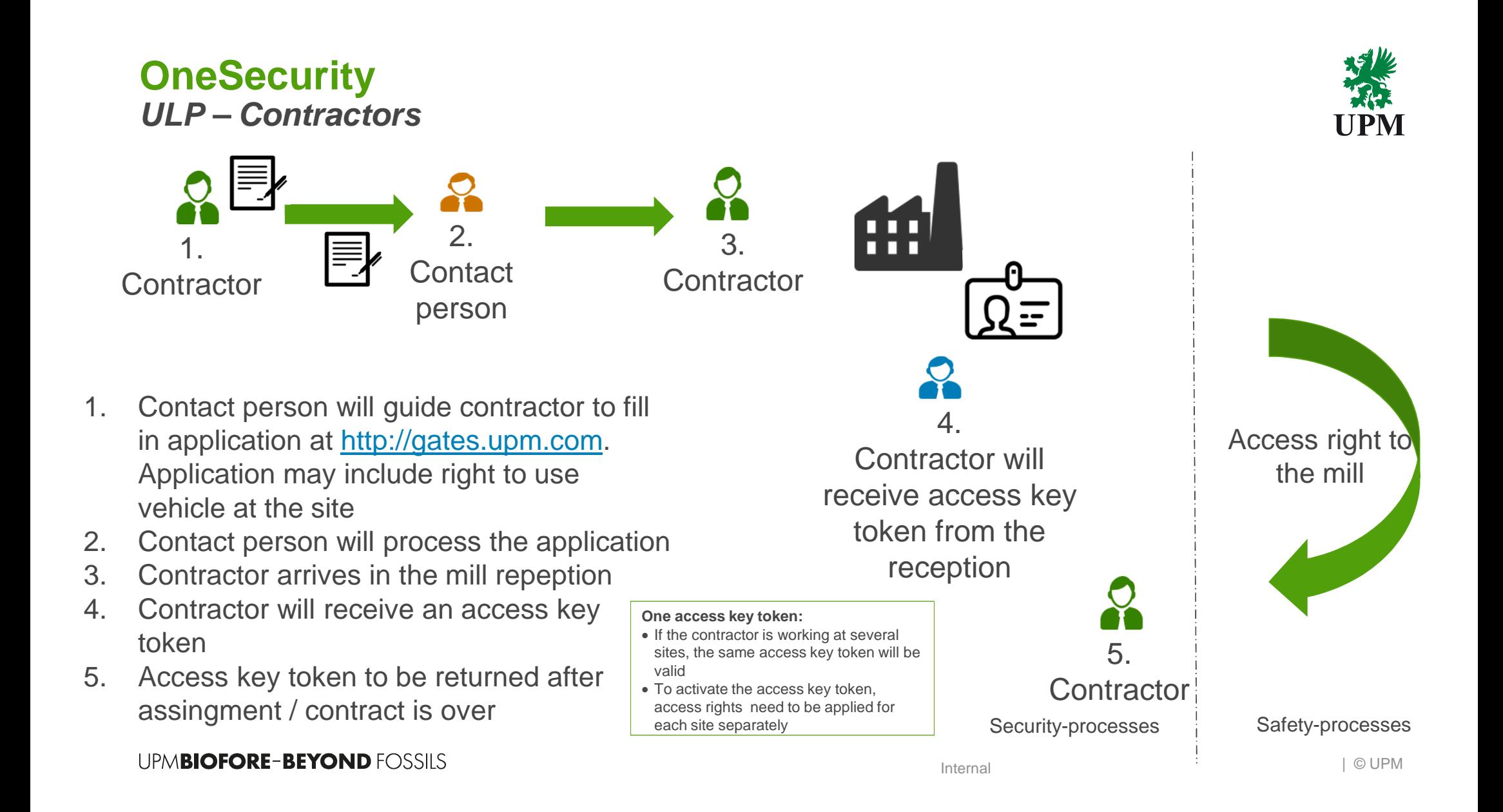

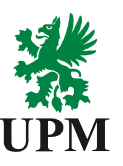

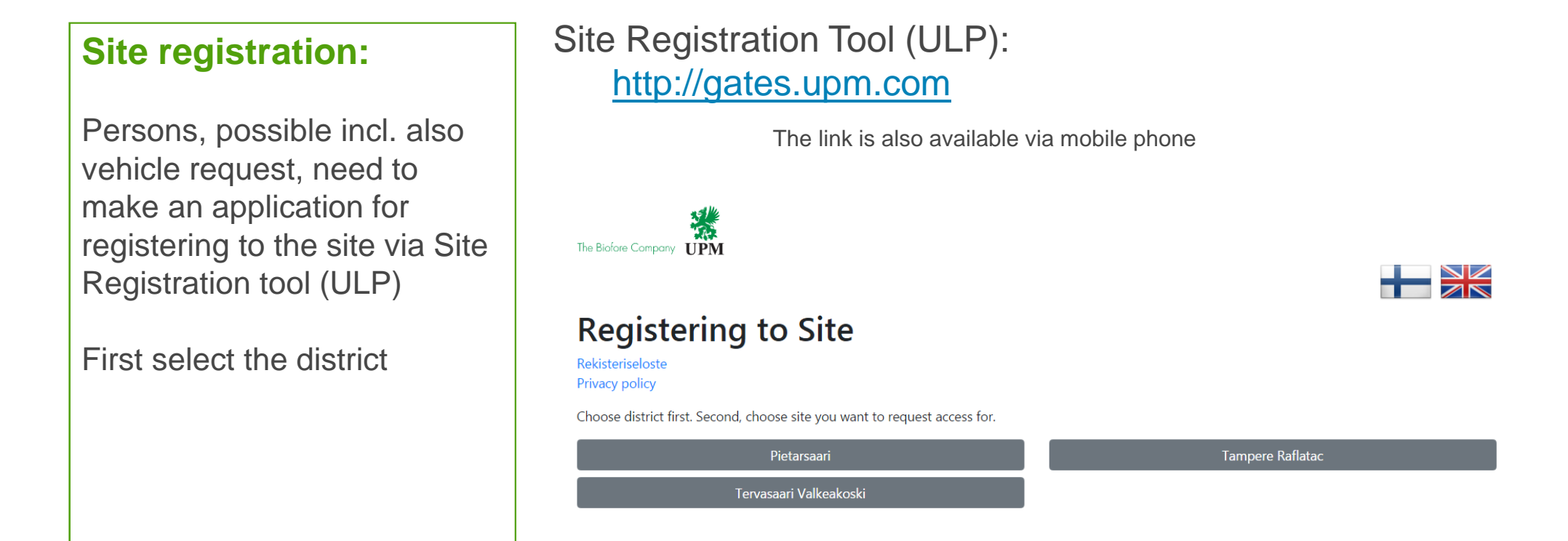

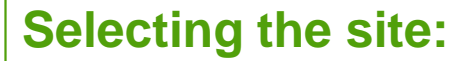

Depending on the chosen district several sites will be available to be selected.

Access rights for each site need to be applied separately

Select the site

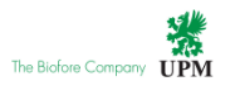

### **Registering to Site**

Rekisteriseloste Privacy policy

Choose district first. Second, choose site you want to request access for.

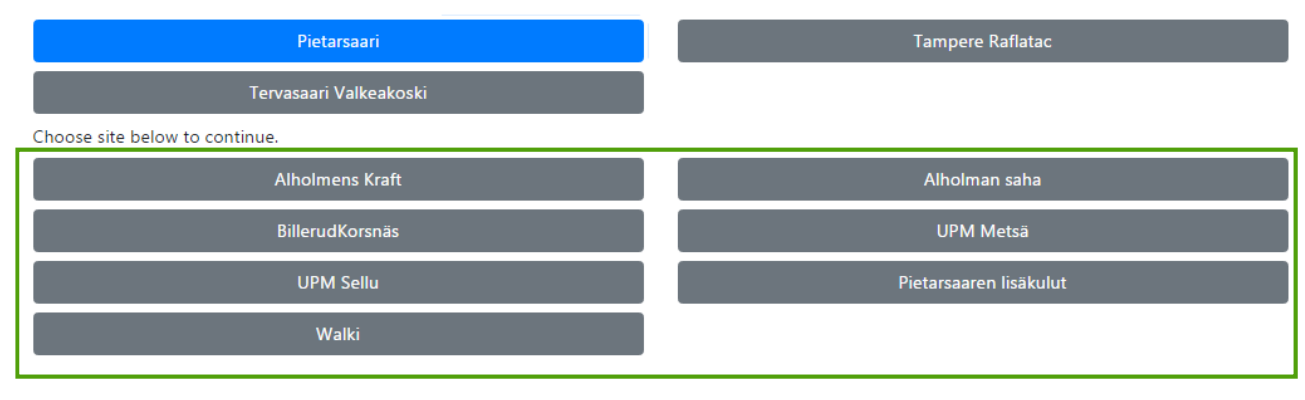

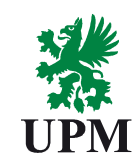

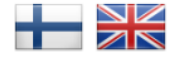

### **Access request:**

Start your application by selecting the type for your access requst:

- Henkilökunta <sup>=</sup>**Employees:** Employees from other companies working at site
- Palveluntoimittajat, urakoitsijat **<sup>=</sup> Contractors:**

 Contractors with assignment to the site

 • Vierailijat <sup>=</sup>**Visitors:**Visitors to the site

Choose suitable type for new access request.

#### Workforce

**= Employees**

**Example 2 Palveluntoimittajat, Urakoitsijat = Contractors** 

#### **Visitors**

**= Visitors**

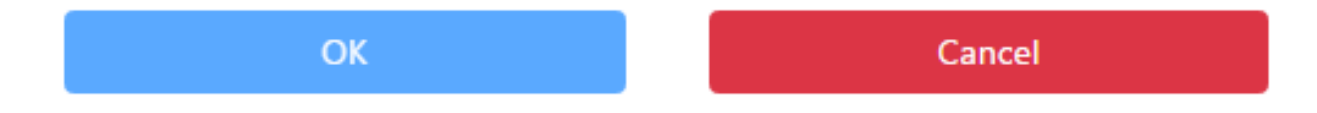

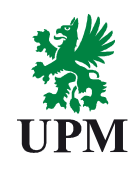

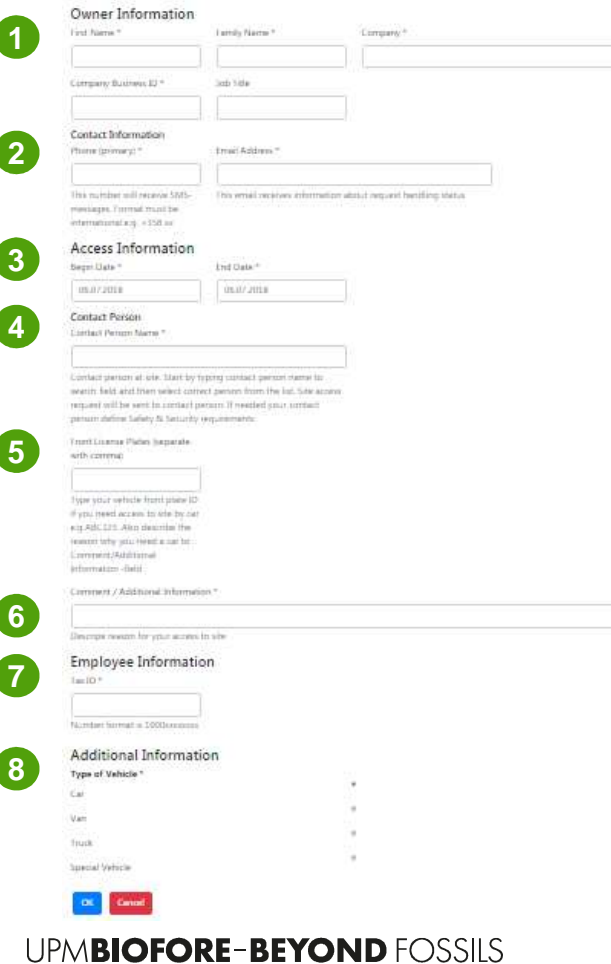

### **Fill in application:**

Mandatory fields marked with \*

#### **1. Owner information**

Business ID is mandatory for employees and contractors, not for visitors

#### **2. Contact information**

- Fill phone number in international format e.g. +358xxx

#### **3. Access information**

- Start date for your visit or assignment
- End date for your visit or assignment. **NOTE!** The end date need to be correct, if not it will lead to application rejection

#### **4. Contact person**

 Select your contact person within the site from the list -

#### **5. Vehicle license plate number/s**

- Will be add ONLY, if needed
- Visitors will add their license plate number in Comment / Additional information field, if needed

#### **6. Comment / Additional information**

 - Every access right request need to be carefully specified, so that contact person is able to handle the application and make the decision

#### **7. Employee information**

 - Tax ID is mandatory information from every contractor and contractor's employee. Visitors do not need to fill in tax ID

#### **8. Additional information**

Select the type of your vehicle, if it is needed at site

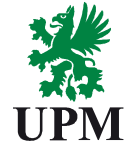

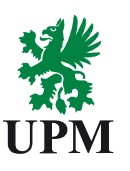

### **OneSecurityUlkopuolisten lupaportaali (ULP**

- When your application has been saved to the system you will receive email notifications of the application handling process
	- Sender of the emails is: <u>UPM@Visy.fi</u>
	- Messages are automatically generated, therefore you are not able to reply to the message
	- In case there is a need to change your access key token you will receive email from: UPM - Admission Control Registry <u>acr@upm.com</u>

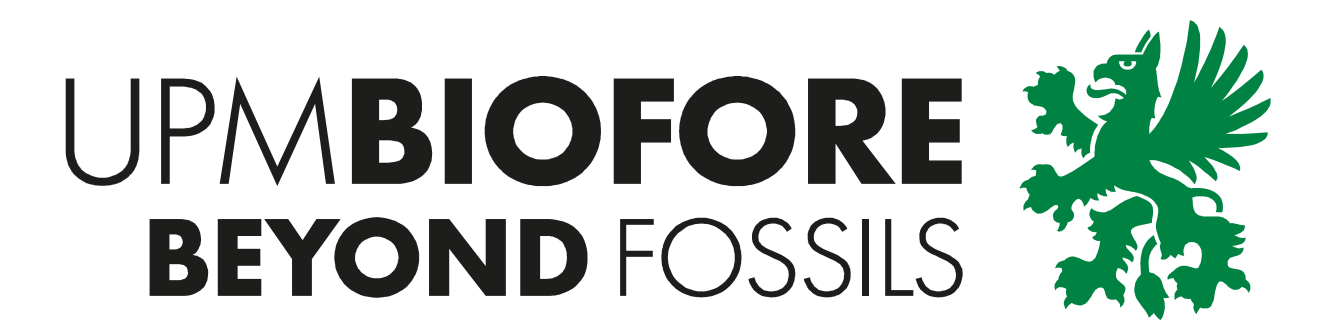